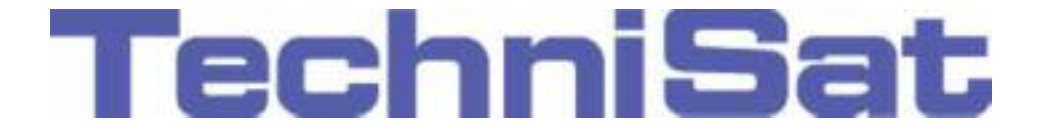

# Návod k obsluze

# DigitRadio 100 IR

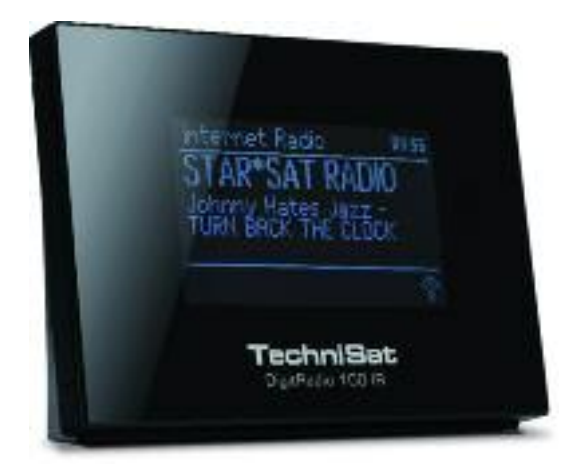

Digitalní Internetové-DAB+, FM rádio s Bluetooth

### <span id="page-1-0"></span>**1 Popis zařízení**

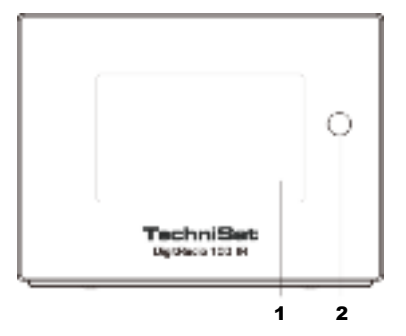

Přední zadní panel zadní panel zadní panel zadní panel zadní panel zadní panel zadní panel zadní panel zadní panel zadní panel zadní panel zadní panel zadní panel zadní panel za zadní panel za zadní panel za zadní panel za

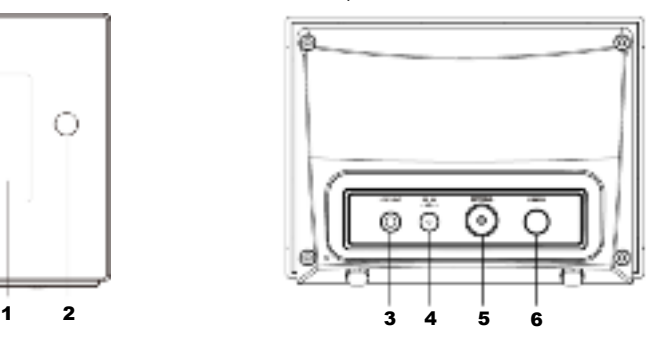

1 Displej<br>2 IR-čidlo IR-čidlo

- 3 Linkový výstup
- 4 Konektor pro napájení<br>5 Konektor pro anténu
	- Konektor pro anténu
- 6 Tlačítko napájení

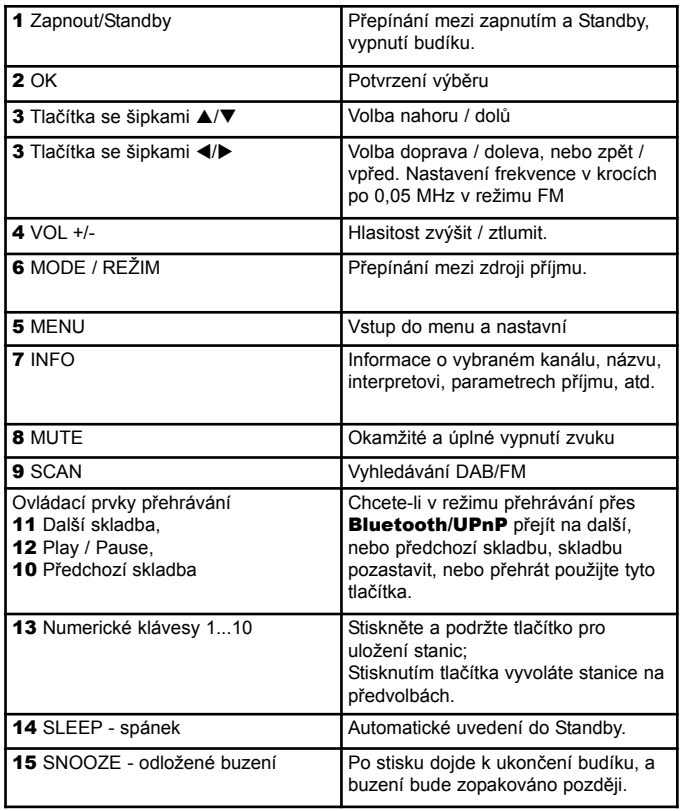

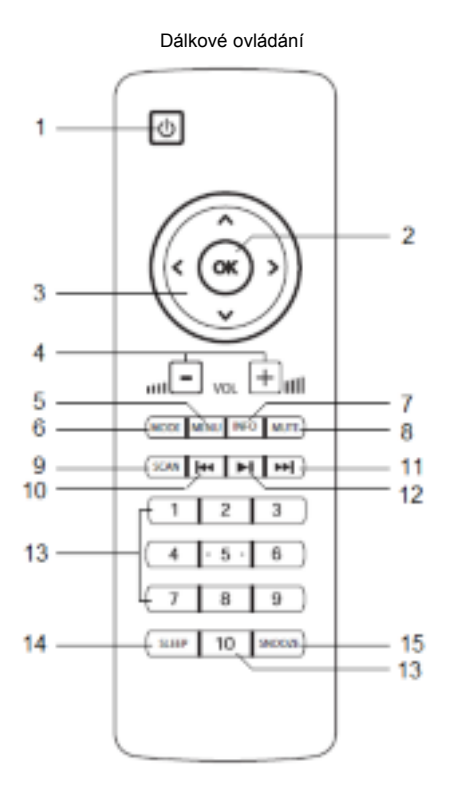

### <span id="page-3-0"></span>2 Obsah

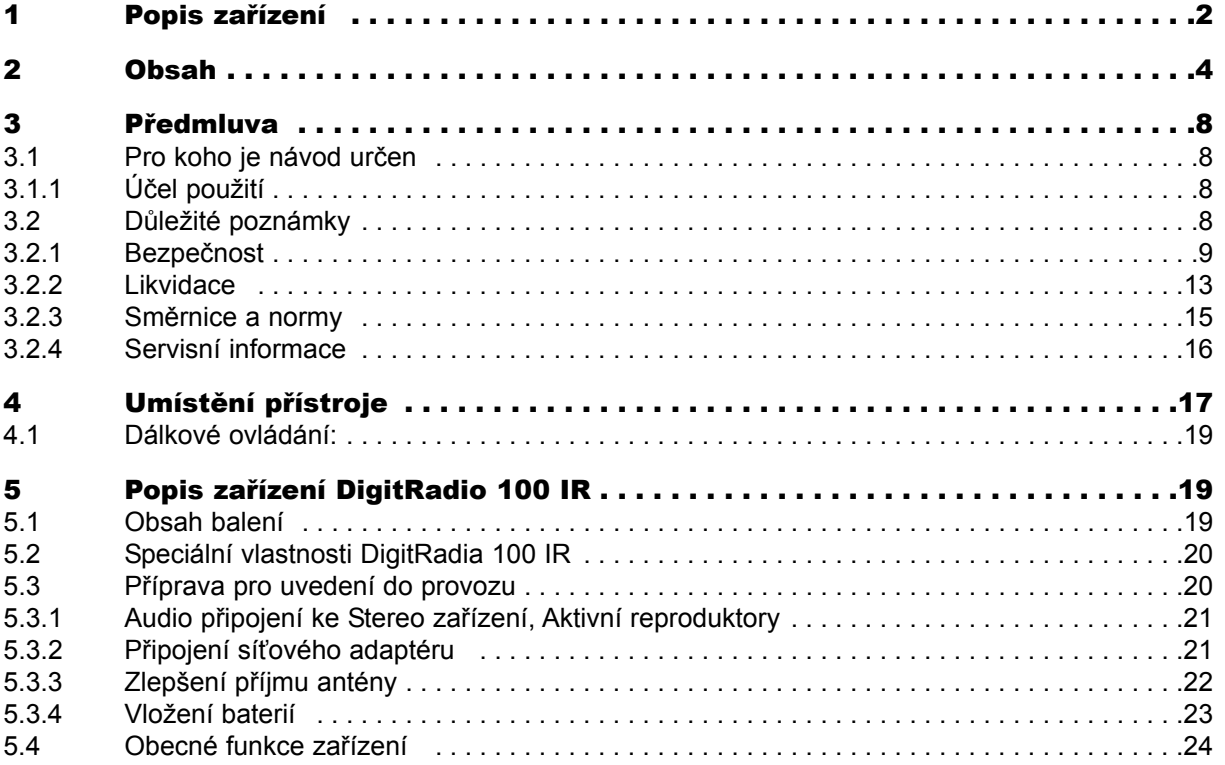

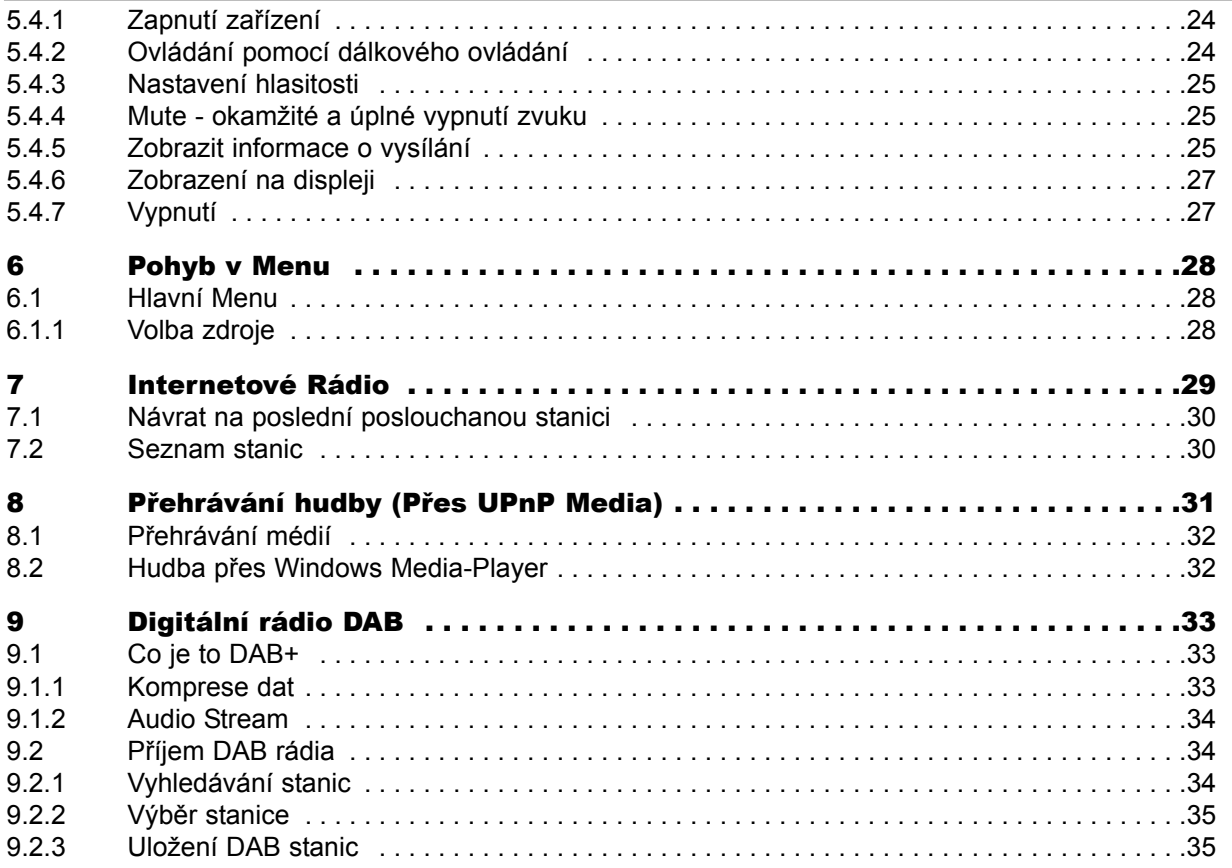

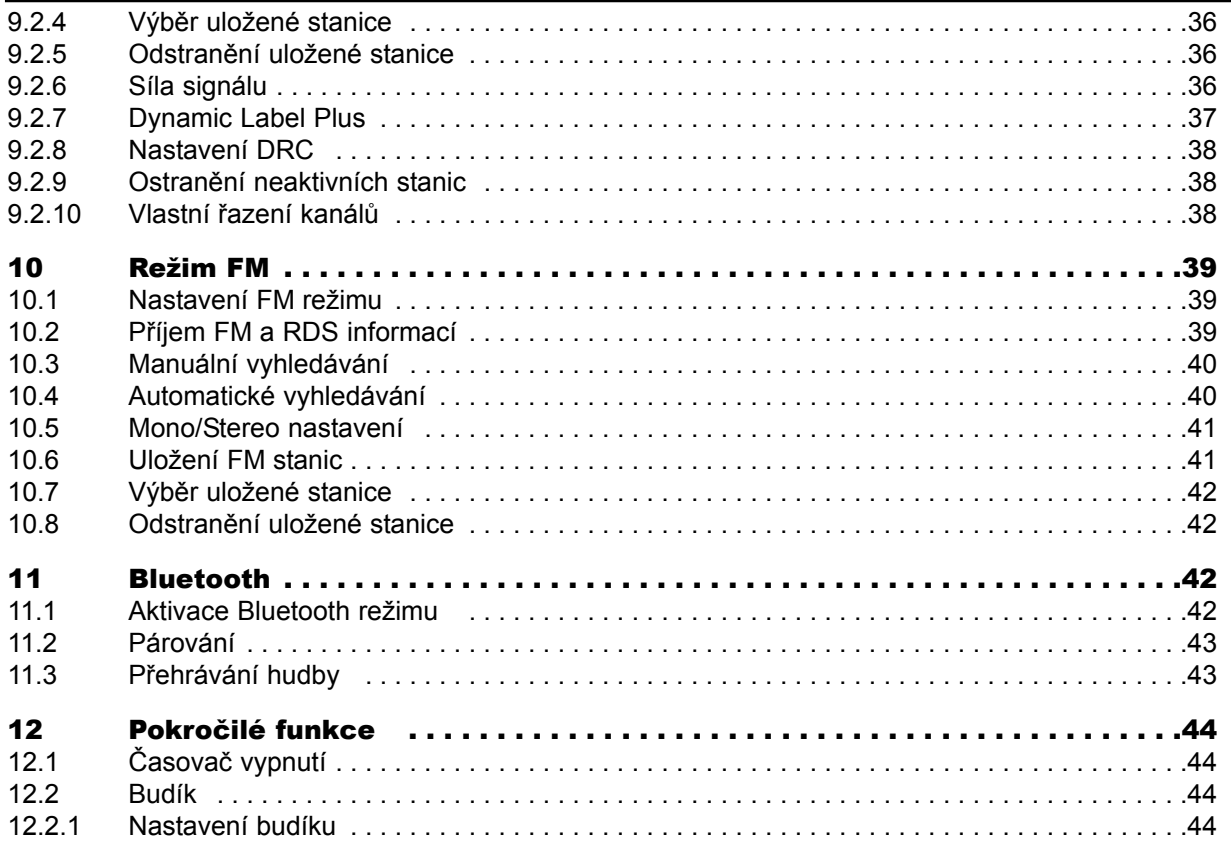

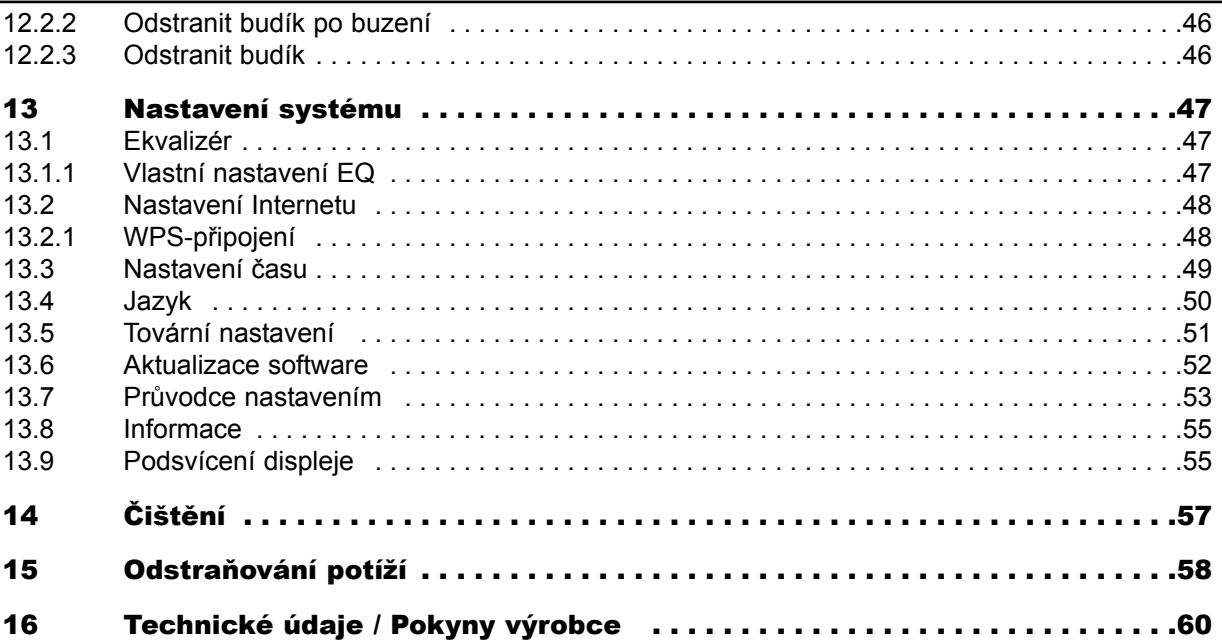

### <span id="page-7-0"></span>**3 Předmluva**

Tato příručka vám pomůže ke správnému a bezpečnému používání tohoto rádiového systému, dále jen DigitRadio nebo zařízení.

### **3.1 Pro koho je návod určen**

Příručka je určena pro každého, kdo zařízení nastavuje, ovládané, provozuje, čistí, nebo likviduje.

### **3.1.1 Účel použití**

Přístroj je určen pro příjem Internetového / FM / DAB + - rozhlasového vysílání. Přístroj je určen pro osobní potřebu, nikoliv pro komerční účely.

### **3.2 Důležité poznámky**

Vezměte prosím na vědomí následující pokyny, aby se zabránilo bezpečnostním rizikům, aby nedošlo k poškození zařízení, nebo poškození životního prostředí.

Prosím, přečtěte si všechny bezpečnostní pokyny a uložte tento návod pro budoucí použití. Vždy dodržujte veškerá varování a pokyny uvedené v tomto návodu a na zadní straně přístroje.

- ⚠ Varování - Označuje důležitou poznámku, aby se zabránilo selhání provozu zařízení, ztrátě dat / zneužití, nebo zaznamenání náhodné operace.
- $\bm{\mathcal{G}}$ Tip - Označuje poznámku k popsané funkci, případně kontext s další funkcí, pokud uvedeno s odkazem na odpovídající bod v manuálu.

### <span id="page-8-0"></span>**3.2.1 Bezpečnost**

Než začnete s používáním nového spotřebiče, pro vaši ochranu si nejdříve pečlivě přečtěte bezpečnostní pokyny. Výrobce nenese žádnou odpovědnost za případné škody způsobené nesprávným používáním, nebo ignorováním bezpečnostních opatření.

Æ. Přístroj nikdy neotvírejte! Kontakt s těmito částmi zařízení je život ohrožující!

- Л. Veškeré potřebné opravy by měl provádět pouze školený personál.
- ѧ Přístroj může být provozován v mírném klimatu.

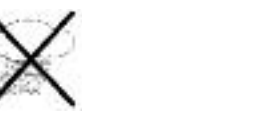

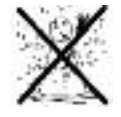

- Δ Nezapínejte zařízení okamžitě pokud bylo přepravováno na delší vzdálenosti v chladném počasí. Následná změna teploty v místnosti může mít za následek kondenzaci. Vyčkejte cca 1 hod.
- ⚠ Nevystavujte přístroj kapající nebo stříkající vodě. Pokud se voda dostane do přístroje, vypněte jej a vyhledejte odborný servis.
- Ж Nevystavujte zařízení zdrojům tepla.

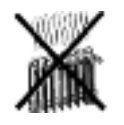

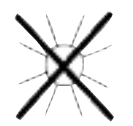

- ◭ Během bouřky odpojte přístroj od síťového adaptéru a ze zásuvky. Přepětím může dojít k poškození přístroje.
- ⚠ V případě abnormální závady zařízení, zápachu nebo kouře, významné poruchy, poškození krytu a vypnutí napájení, nebo netěsnosti těsnění odpojte od sítě a volejte servis.
- ⚠ Pozor při použití napájecího adaptéru!
- ⚠ Přístroj pouze na síťové napětí 100 V 240 V~, 50/60 Hz.
- Λ Nepokoušejte se používat přístroj s jiným napětím..
- ⚠ Používejte pouze dodaný napájecí adaptér.
- ⚠ Napájecí kabel může být připojen pouze poté, co je instalace správně dokončena.
- ⚠ Pokud je napájecí kabel poškozen, nebo v případě, že zařízení má jinou vadu, nesmí být uvedeno do provozu..
- Δ Při odpojování zástrčky ze zásuvky táhněte za zástrčku, nikoliv za kabel.
- Δ Nepoužívejte přístroj v blízkosti van, bazénů nebo stříkající vody..
- ⚠ Nikdy se nepokoušejte opravovat poškozenou jednotku. Vždy byste se měli poradit s některým z našich servisních středisek..
- ⚠ Cizí tělesa, např. jehly, mince, atd., se nesmí dostat do vnitřku přístroje. Nedotýkejte se terminálů kovovými předměty, nebo prsty. To může vést ke zkratům..
- ⚠ Na přístroji nesmějí být umístěný žádné zdroje otevřeného ohně, jako jsou například hořící svíčky.
- ⚠ Nikdy nenechávejte děti bez dozoru používat toto zařízení..
- ⚠ I když je přístroj vypnutý (v pohotovostním režimu), je neustále zapojený do elektrické sítě. V případě, že nebudete přístroj delší dobu používat, vytáhněte napájecí kabel ze zásuvky.
- ◬ Vysoká hlasitost, zejména pak u sluchátek může vést k poškození sluchu..
- ⚠ Tento spotřebič není určen pro použití osobami se sníženými fyzickými, smyslovými nebo duševními schopnostmi, nebo s nedostatkem zkušeností a / nebo znalostí (včetně dětí), pokud nejsou pod dohledem zodpovědné osoby za jejich bezpečnost, nebo jste neobdrželi instrukce o tom, jak zařízení používat.
- ⚠ Děti by měly být pod dozorem, aby se zajistilo, že si nebudou se spotřebičem hrát.
- Λ Na zařízení je zakázáno provádět úpravy.

Δ Poškozené zařízení nebo poškozené příslušenství nadále nepoužívejte.

#### Manipulace s bateriemi

- Δ Ujistěte se, že baterie jsou mimo dosah dětí. Děti je mohou vkládat do úst, jíst, nebo polykat. To může vést k vážným zdravotním problémům. Proto, uschovejte baterie a dálkové ovládání mimo dosah dětí. V takovém případě vyhledejte ihned lékaře!
- ⚠ Normální baterie se nesmí nabíjet, znovu aktivovat s jinými prostředky, demontovat, vystavovat zdrojům tepla, nebo házet do ohně (nebezpečí výbuchu).
- ⚠ Slabé baterie včas vyměňte.
- ⚠ Před použitím vyčistěte kontakty baterie a kontakty zařízení.
- ⚠ Vždy vyměňte všechny baterie současně a používejte jen baterie stejného typu.
- ◬ Nesprávně vložené baterie mohou explodovat!
- ⚠ Nepokoušejte se baterie dobíjet, rozebírat, zahřívat na teplotu 100°C, nebo pálit..
- ⚠ Použité baterie zlikvidujte ihned. Nahraďte pouze bateriemi správného typu a modelu.
- ⚠ Pozor! Nevystavujte baterie extrémním podmínkám.
- ⚠ Nenechávejte na radiátorech a nevystavujte přímému slunečnímu záření!
- ⚠ Tekoucí nebo poškozené baterie mohou způsobit poleptání při dotyku. Použijte vhodné ochranné rukavice. Vyčistěte přihrádku na baterie suchým hadříkem.

### <span id="page-12-0"></span>**3.2.2 Likvidace**

Balení vašeho přístroje se skládá výlučně z recyklovatelných materiálů. Prosím postupujte při třídění tomu odpovídajícím způsobem, tzv. "duálním systémem". <sup>23</sup>

Opotřebené přístroje nejsou bezcenným odpadem. Ekologicky nezávadnou likvidací z nich mohou být znovu získány cenné suroviny. Informujte se ve vašem městě nebo na obecní správě o možnostech ekologicky šetrné likvidace vašeho přístroje.Tento produkt nesmí být vhozen do směsného odpadu.

Tento symbol  $\mathbb{\bar{R}}$  je uveden na výrobku, v návodu k použití nebo na obalu.

Tyto materiály jsou recyklovatelné, jak je označeno. Tím může dojít k opětovnému využití materiálů. Recyklace starých spotřebičů je důležitým příspěvkem k ochraně životního prostředí.

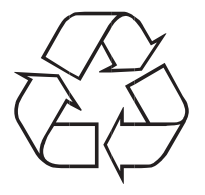

Informujte se o řádné likvidaci na radnici. Ujistěte se, že použité baterie a elektronické součástky nejsou vhozeny do popelnice, ale řádně zlikvidovány (vráceny do maloobchodu, nebezpečný odpad).

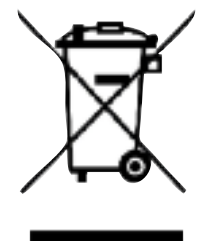

Tento přístroj je označen podle směrnice 2002/96/EG o odpadních elektrických a elektronických zařízeních (WEEE). Tento produkt nesmí být na konci své životnosti zlikvidován vhozením do běžného odpadu z domácností.

### <span id="page-14-0"></span>**3.2.3 Směrnice a normy**

:

 $\vert T \vert$ 

 $\overline{1}$ TechniSat prohlašuje, že zařízení DigitRadio 100 IR je ve shodě se základními požadavky a dalšími příslušnými ustanoveními směrnice 1999/5/EG.

Plné znění prohlášení o shodě naleznete na následující adrese:

#### http://www.technisat.de/konformitaet/digitradio100ir.pdf

- Další nařízení a normy: Tento produkt je v souladu se směrnicí o nízkém napětí (2006/95/EC), směrnici ErP 2009/125/EC, směrnici EMV (2004/108/EC) a směrnici CE.
- $\overline{1}$ TechniSat není zodpovědný za poškození výrobku v důsledku vnějších vlivů, opotřebení nebo nesprávného použití, neoprávněné opravy, přestavby nebo nehody.
- $\left| \overline{L} \right|$ DigitRadio 100 IR a TechniSat jsou registrované ochranné známky společnosti:

TechniSat Digital GmbH Julius-Saxler-Straße 3 54541 Daun www.technisat.de

( F

### <span id="page-15-0"></span>**3.2.4 Servisní informace**

- $\vert T \vert$ U tohoto produktu je kontrolována kvalita a záruční doba je 24 měsíců od data nákupu. Uschovejte si, prosím fakturu jako doklad o nákupu.
- Δ Upozornění! Pokud by tento přístroj způsobil problém, měli byste se nejprve obrátit na naši linku technické podpory::

#### Po. - Pá. 8:00 - 20:00 03925/92201800

 $\vert T \vert$ Pro případné vrácení produktu kontaktujte vašeho prodejce, nebo servisní středisko ve vaší zemi, případně použijte tuto adresu, :

> TechniSat Digital GmbH Service-Center Nordstr. 4a 39418 Staßfurt

Názvy uvedených firem, institucí nebo produktů jsou ochranné známky nebo registrované ochranné známky příslušných vlastníků.

## <span id="page-16-0"></span>**4 Umístění přístroje**

> Postavte přístroj na pevné, bezpečné a vodorovné místo. Dbejte na dobrou ventilaci.

### Pozor!:

- > Nedávejte přístroj na měkké povrchy, jako jsou koberce, ubrusy, nebo do blízkosti záclon a závěsů. Větrací otvory tak mohou být zablokovány a nezbytná cirkulace vzduchu může být přerušena. To by mohlo vést k požáru zařízení..
- > Větrací otvory musí zůstat volné. Přístroj nesmí být zakrytý záclonami, ubrusy, nebo novinami.
- > Nedávejte přístroj do blízkosti tepelných zdrojů, jako jsou topná tělesa. Vyvarujte se umístění na přímém slunci a v prašném prostředí..
- > Nevystavujte v místnostech s vysokou vlhkostí, např. kuchyně nebo sauna, protože to může zapříčinit srážky kondenzace a následné poškození přístroje. Přístroj je určen pro použití v suchém prostředí a v mírném podnebí, a neměl by být vystaven kapající nebo stříkající vodě.
- > Všimněte si, že nohy mohou zanechat barevné stopy na určitém povrchu nábytku. Použijte bariéru mezi nábytkem a zařízením.
- > Nepoužívejte přístroj ve svislé poloze. **Nepoužívejte** venku!
- > Udržujte dostatečnou vzdálenost zařízení a disků od zařízení, která generující silné magnetické pole.
- > Nepokládejte na zařízení těžké předměty.
- > Když přinesete přístroj z chladného prostředí do teplého, může se v něm srážet vlhkost. V takovém případě vyčkejte cca 1 hodinu, než přístroj zapnete.
- > Napájecí kabel umístěte tak, aby nikomu a ničemu nepřekážel (nebezpečí zakopnutí).
- > Ujistěte se, že napájecí kabel nebo zástrčka je vždy snadno přístupná, takže můžete rychle odpojit zařízení od elektrické sítě!
- > Ujistěte se, že napájecí kabel nebo zástrčka je vždy snadno přístupná, takže můžete rychle odpojit zařízení od elektrické sítě!
- > Používejte pouze vhodný kabel. Kabel nenapínejte silou!
- > Nedotýkejte se adaptér nebo kabelu mokrýma rukama, hrozí nebezpečí úrazu elektrickým proudem!
- > V případě poruchy, nebo kouře a zápachu ze zařízení okamžitě odpojte zástrčku ze zásuvky!!
- > Před případnou bouří odpojte zařízení od elektrické sítě.
- > Pokud přístroj delší dobu nepoužíváte (např. na dovolené), tak odpojte napájecí kabel z elektrické sítě..
- > Pokud přístroj delší dobu nepoužíváte, tak vyjměte všechny baterie, protože ty mohou vytéct a poškodit zařízení.
- > Vysoká hlasitost, zejména pak u sluchátek může vést k poškození sluchu.
- > Nedávejte přístroj do blízkosti dalších přístrojů, které vytváří silné magnetické pole. (např. motory, reproduktory, nebo, transformátory).

### <span id="page-18-0"></span>**4.1 Dálkové ovládání**

> Pokud přístroj delší dobu nepoužíváte, tak vyjměte všechny baterie, protože ty mohou vytéct a poškodit zařízení.

### **5 Popis zařízení DigitRadio 100 IR**

### **5.1 Obsah balení**

Ujistěte se, že máte všechny níže uvedené položky k dispozici:

- 1x DigitRadio 100 IR, 1x Napájecí adaptér, 1x Dálkový ovladač s bateriemi, 1x Drátová DAB/FM anténa,
- 1x Propojovací audio kabel,
- 1x Návod k obsluze.

### <span id="page-19-0"></span>**5.2 Speciální vlastnosti DigitRadia 100 IR**

DigitRadio 100 IR slouží k přehrávání Internetového Rádia, Multimediálních souborů pomocí UPnP a příjmu DAB+/FM s funkcí časovače a streamování hudby pomocí Bluetooth. To vám umožní příjem digitálního rádia, nebo streamování a přehrávání multimedálních souborů na vašem stávajícím stereo systému. Toza předpokladu, že váš systém má audio vstup. Pak si můžete vychutnat digitální rozhlasový příjem i na tomto stávajícím zařízení.

Digitalní rádio je nový digitální formát, pomocí kterého můžete slyšet křišťálově čistý zvuk bez šumu.

- Můžete uložit až 10 DAB / FM stanic.
- Zobrazení času a data.
- 2 budíky a časovač vypnutí.
- Volba zdroje buzení internetové rádio, DAB, FM nebo bzučák.
- Stereofonní zvukový výstup.
- Jednoduché ovládání pomocí dálkového ovládání.

#### **5.3 Příprava pro uvedení do provozu**

Ж Před připojením zařízení k stereo systému, musíte nejprve vypnout všechna zařízení a odpojit napájecí kabely od příslušných zásuvek. V opačném případě může dojít k poškození zařízení.

#### <span id="page-20-0"></span>**5.3.1 Audio připojení ke stereu, aktivní reproduktory**

> Připojte zařízení například pomocí **Linkového výstupu** (3,5 mm jack) na vstup **AUDIO IN** vašeho stereo systému.

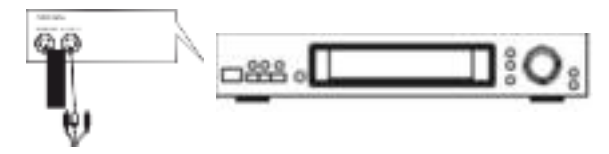

#### **5.3.2 Připojení síťového adaptéru**

- > Připojte zařízení k dodanému adaptéru střídavého napětí a do elektrické sítě..
- $\bm{\overline{u}}$ Prvně připojte kabel síťového adaptéru do napájecího konektoru na zařízení a teprve potom připojte napájecí kabel do elektrické zásuvky.
- ⚠ OPed připojením do elektrické zásuvky se ujistěte se, že provozní napětí napájení odpovídá napětí místní sítě.
- $\left( \overline{I}\right)$ Po prvním připojení k síti se objeví zpráva "Welcome to Digitalradio".
- Λ Používejte pouze dodaný napájecí adaptér.
- ⚠ Pokud zařízení nepoužíváte, odpojte zástrčku ze zásuvky. Vytáhněte za zástrčku, nikoliv za kabel.
- <span id="page-21-0"></span>Λ Při dlouhodobějším nepoužívání přístroje, nebo bouřce, odpojte napájení ze sítě..
- ⚠ Teplo vznikající při provozu musí být odváděno dostatečnou cirkulací vzduchu. Proto, zařízení nesmí být zakryto, nebo umístěno v uzavřené skříni. Udržujte minimální vzdálenost 10 cm okolo jednotky.

#### **5.3.3 Zlepšení příjmu antény**

.

Množství a kvalita přijímaných stanic je závislá na stavu přijímače a na jeho umístění. Pomocí antény můžete dosáhnout vynikajícího DAB(/FM příjmu. Aby bylo dosaženo dobrého příjmu, musí být anténa správně nastaven.

- > Připojte anténu do anténního konektoru **ANTENNE**.
- $\bm{\mathrm{I}}$ Zejména v okrajových oblastech příjmu DAB je důležitá přesná orientace DAB antény. Informace o vysílačích naleznete např. zde: www.digitalradiodab.cz
- $\left( \overline{I}\right)$ První zkušební spuštění se doporučuje u okna ve směru vysílače..
- $\overline{\mathbf{I}}$ Při špatném počasí, může být příjem DAB omezen.
- Indikátor síly signálu ve stavovém řádku. **M** může pomoci s nalezením optimální polohy antény v  $\left| \mathcal{T} \right|$ místě instalace.

#### <span id="page-22-0"></span>**5.3.4 Vložení baterií**

- > Odsuňte kryt baterií na zadní straně dálkového ovládání. Vložte dvě baterie z "AAA" (mikro), 1,5 V, v souladu s předem určenou polaritou v prostoru pro baterie.
- > Opatrně zavřete kryt baterie. Kryt zapadne znovu na své místo.

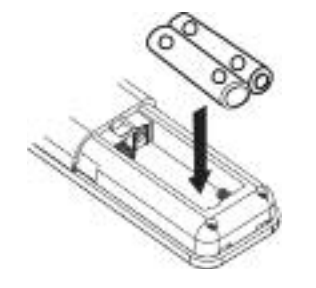

- $\left( \overline{I}\right)$ Slabé baterie vyměňte včas.
- ⚠ Vždy vyměňte obě baterie současně a používejte baterie stejného typu.
- ⚠ Vytékající baterie mohou způsobit poškození dálkového ovládání.
- ∧ Jestliže přístroj delší dobu nepoužíváte, vyjměte baterie z dálkového ovládání..
- Δ Důležitá poznámka k likvidaci: Baterie mohou obsahovat jedovaté látky, které škodí životnímu prostředí. Baterie likvidujte v souladu s platnými regulačními požadavky. Nevyhazujte baterie do běžného komunálního odpadu.

### <span id="page-23-0"></span>**5.4 Obecné funkce zařízení**

Nastavení můžete provést jednak pomocí tlačítek na jednotce, nebo pomocí dálkového ovladače. Operace vyžadující zadání/vepsání se provádí pomocí tlačítek na dálkovém ovladači.

#### **5.4.1 Zapnutí zařízení**

.

- > Pomocí tlačítka POWER na zařízení, nebo tlačítkem. Vyp./Zap. zařízení zapněte, nebo uveďte zpět do pohotovostního režimu - Stand-by.
- $\vert T \vert$ Po prvním zapnutí, můžete spustit průvodce nastavením (Bod 13.7). Zde si můžete nastavit datum a čas buď z DAB, internetu, nebo ručně. Poté se zařízení pokusí připojit k síti Wi-Fi. Vyberte vhodnou bezdrátovou síť, a je-li to nutné, zadejte heslo pomocí dálkového ovládání.

#### **5.4.2 Ovládání pomocí dálkového ovládání**

Pomocí infračerveného dálkového ovládání lze ovládat nejdůležitější funkce přístroje z pohodlí svého křesla. Při provozu přístroje s dálkovým ovládáním, dbejte prosím na tyto body:

- > Dálkové ovládání směřujte na přední panel vzdáleného přijímače.
- > Musí být zajištěn volný pohled mezi vysílačem a přijímačem.
- > Pokud se snižuje rozsah vzdálenosti, je třeba vyměnit baterie za nové.

 $\overline{1}$ Maximální dosah je přibližně 5 m od přední strany přístroje.

#### <span id="page-24-0"></span>**5.4.3 Nastavení hlasitosti**

> Nastavení hlasitosti provedete pomocí tlačítek hlasitosti **VOL +/-** (nebo na připojeném zařízení). Na displeji se zobrazí úroveň hlasitosti..

#### **5.4.4 MUTE - úplné vypnutí zvuku**

- > Zvuk můžete okamžitě a zcela vypnout stiskem tlačítka MUTE. Na displeji se zobrazí tato ikona <u>ж.</u>
- > Opětovným stiskem tlačítka MUTE vrátíte hlasitost zpět, do původního nastavení.

#### **5.4.5 Zobrazit informace o vysílání**

> Opakovaným stiskem tlačítka **INFO** při poslechu každého zdroje, můžete zobrazit a přejít přes následující informace:

#### Internetové Rádio:

Titulek, Interpret Popis Styl Spolehlivost Přenosová rychlost, Audio formát Vyrovnávací paměť Datum

#### Přehrávání hudby (UPnP Multimédia):

Interpret Album Přenosová rychlost, Audio formát Vyrovnávací paměť Datum

#### Režim DAB:

DLS: rolování textu se dodatečnými informacemi poskytnuté vysílatelem Typ programu Soubor / Multiplex (název skupiny) frekvence, kanál Síla signálu Chybovost signálu v kbps Datum Název stanice

#### Režim FM:

RT Radiotext (pokud je vysílán) PTY - Typ Programu Frekvence, Datum

#### <span id="page-26-0"></span>**5.4.6 Zobrazení na displeji**

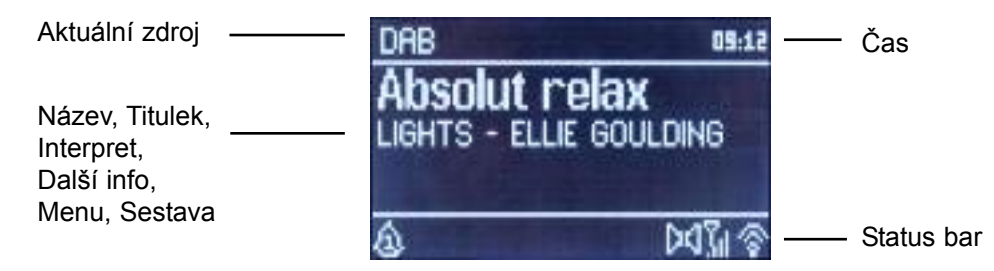

 $\left(\overline{l}\right)$ V závislosti na zvolené funkci / zdroji, se obrazovka může lišit. Dbejte prosím na poznámky na obrazovce.

#### **5.4.7 Vypnutí zařízení**

> pomocí tlačítka **Zap./Vyp.** na dálkovém ovladači, můžete přepnout přístroj do pohotovostního režimu, zobrazí se datum a čas.

### <span id="page-27-0"></span>**6 Pohyb v menu**

Navigace a pohyb v menu probíhá povětšinou za pomoci tlačítek **MENU,**  $\blacktriangle$  $\blacktriangledown$  **a OK**. Menu je rozděleno do submenu pro stávající zdroje a hlavní menu. Pro navigaci v podmenu, můžete buď stisknout tlačítko OK.

nebo alternativně tlačítko ▶. Dznačí aktuální výběr. Stisknutí tlačítka **MENU** nebo <, vás přenese o krok zpět.

 $\overline{1}$ Zavření menu: Znovu stiskněte tlačítko **MENU,** nebo vyčkejte asi 15 sekund.

### **6.1 Hlavní menu**

Z hlavního menu máte přístup ke všem funkcím a nastavením DigitRadia 100 IR.

- > Stiskněte tlačítko MENU a zobrazí se hlavní menu.
- $\Box$ Jste-li v současné době ve zdroji přehrávání, stiskem tlačítka MENU vyvoláte **Podmenu** tohoto zdroje. Chcete-li vstoupit do **hlavního menu**, zvolte klávesami ▲ nebo ▼ nabídku > Hauptmenü/Hlavní menu a stiskněte OK.

#### **6.1.1 Volba zdroje**

> Stiskněte tlačítko MODE dokud se nezobrazí požadovaný zdroj na displeji.

Alternativně:

- > Stiskněte tlačítko MENU.
- $\overline{1}$ Jste-li v submenu, vyberte hlavní nabídku, jak je popsáno v kapitole 6.1.

<span id="page-28-0"></span>> Pomocí tlačítek  $\blacktriangle$  nebo  $\nabla$  vyberte požadovaný zdroj, a potvrďte tlačítkem OK.

### **7 Internetové Rádio**

DigitRadio 100 IR je vybaveno Internet radiovým přijímačem.

Chcete-li přijímat internetové rozhlasové stanice / kanály, budete potřebovat bezdrátový router s přístupem na internet.

> Stiskněte tlačítko MODE, dokud se na displeji neobjeví Internet Radio.

Alternativně:

- > Stiskněte tlačítko MENU vyberte hlavní menu (Hauptmenü) a zvolte Internet Radio.
- $\overline{\mathbf{U}}$ Jste-li v submenu, vyberte hlavní nabídku, jak je popsáno v kapitole 6.1.
- $\vert T \vert$ Při prvním startu internetového rádia, aniž by bylo nastaveno bezdrátové připojení, zobrazí se vyhledávací asistent, který vám ukáže všechny bezdrátové sítě v dosahu. Pomocí tlačítka OK vyberte požadovanou Wi-Fi síť a zadejte příslušné heslo pomocí virtuální klávesnice na displeji.

Poté vyberte **a stiskněte tlačítko OK.** 

Bylo-li heslo správné, připojení k této síti je vytvořeno. Zda spojení existuje, ověříte ukazatelem

připojení/signálu ve stavovém řádku displeje.

 $\bm{\mathcal{G}}$ Chcete-li zrušit nastavení, zvolte **ZANCEL** a stiskněte tlačítko OK. V případě, že při zadávání uděláte chybu, můžete odstranit poslední zadané písmeno pomocí **BKSP** 

### <span id="page-29-0"></span>**7.1 Návrat na poslední poslouchanáou stanici**

- > Zvolte MENU > Zuletzt gehört(poslední polouchané), zobrazí se seznam naposledy přehrávaných stanic.
- $>$  Tlačítky  $\nabla$  nebo  $\triangle$  vyberte stanici a stiskněte OK.

### **7.2 Seznam stanic**

- > Stiskněte tlačítko MENU a zvolte Senderliste/seznam stanic.
- $\left( \overline{I}\right)$ V **Seznamu stanic /** Senderliste jsou Internetové stanice řazeny do kategorií. Kromě toho budete mít přístup i ke svým oblíbeným stanicím.
- > Vyberte podle Kategorie/Zamě/Stylu jednu stanici a stiskněte tlačítko OK.
- $\left| \overline{L} \right|$ Chcete-li přidat stanice do oblíbených, stiskněte při přehrávání tlačítko OK gedrückt, dokud se neobjeví "Favorit hinzugefügt" Můžete také podržet číselné tlačítko 1 ... 10 a uložit stanici pod jedním z těchto číselných tlačítek.
- $\bm{\overline{u}}$ Chcete-li získat další informace o právě přehrávané stanici, stiskněte tlačítko INFO (Bod 5.4.5).
- $\vert T \vert$ Chcete-li přidat vlastní stanic, zaregistrujte se prosím na stránkách:: www.wifiradio-frontier.com. Budete potřebovat přístupový kód vašehp DigitRadio 100 IR. Tn naleznete pod Internet Radio > MENU > Senderliste > Hilfe > Zugriffscode erhalten.

### **8 Přehrávání hudby (UPnP Mulitimédia)**

S DigitRadio 100 IR můžete přehrávat hudební soubory uložené na UPnP server. Pro tento účel je nutné se připojit k síti Wi-Fi (bezdrátový router).

Dodržujte pokyny uvedené v kapitole 13.2 pro vytvoření bezdrátového připojení.

- $\left| \overline{L} \right|$ UPnP Media server, musí být ve stejné síti jako DigitRadio 100 IR.
- > Stiskněte opakovaně tlačítko MODE dokud se na displeji neobjeví Musik abspielen / **Přehrávání hudby.**

Alternativně:

- > Stiskněte tlačítko MENU a v hlavní nabídce zvolte Musik abspielen / **Přehrávání hudby**.
- $\bm{\mathrm{I}}$ Jste-li v submenu, vyberte hlavní nabídku, jak je popsáno v kapitole 6.1.
- $\vert T \vert$ Začněte-li režim přehrávání hudby bez bezdrátového připojení objeví se síťový asistent, který vám ukáže bezdrátové sítě v dosahu. Vyberte požadovanou bezdrátovou síť, potvrďte výběr stiskem tlačítka OK a zadejte příslušné heslo pomocí virtuální klávesnice. Pak vyberte **BKL a stiskněte** tlačítko OK. Bylo-li heslo správné, připojení k této síti bude usku

tečněno. Zda spojení existuje, ověříte ukazatelem signálu ve stavovém řádku displeje.

 $\bm{\mathcal{G}}$ Chcete-li zrušit nastavení, vyberte **EANCEL** a stiskněte tlačítko OK. V případě, že uděláte chybu, můžete odstranit poslední zadané písmeno pomocí **BKSP**.

### <span id="page-31-0"></span>**8.1 Přehrávání médií**

- > Vyberte **Sdílená média /** Gemeinsame Medien a pak server, kde se nachází vaše hudba.
- $\bm{I}$ Zobrazení struktury složek je závislé na struktuře složek na vašem media serveru.
- $\bm{\mathbb{C}}$ Vyberte **Seznam skladeb /** Wiedergabeliste pro přehrání, které se nacházejí na serveru médií.
- $\left(\overline{l}\right)$ V nabídce možnosti přehrávání můžete zvolit **Náhodné přehrávání /** Zufallswiedergabe a **Opakovat**Wiederholen. Ikona se zobrazí ve stavovém řádku.
- $\bm{\mathrm{I}}$ Pokud jste zvolili Media-Server, můžete **Vyhledat /** Suchen přímo podle názvu.

### **8.2 Hudba přes Windows Media-Player**

Jako alternativu k UPnP serveru, máte také možnost hudbu přehrát pomocí Windows Media Player Verze 10. K tomu je zapotřebí mít nastaveno sdílení hudby ve Windows Media Playeru.

- > Ujistěte se, že počítač se systémem Windows a DigitRadio 100 IR jsou na stejné síti a jsou zapnuty.
- > Spusťte Media-Player a aktivujte sdílení streamování médií.
- > Pokud je to nutné, vyberte z následujícího přehledu zařízení DigitRadio 100 IR a vyberte možnost **Povolit /** Zulassen.
- $\bm{\mathcal{G}}$ V závislosti na verzi Windows / Media Playeru se může postup lišit.

### <span id="page-32-0"></span>**9 Funkce DAB**

### **9.1 Co je DAB+**

DAB je nový digitální formát, v němž můžeteposlouchat krystalicky čistý zvuk v CD kvalitě. Digitální vysílání DAB využívá vysokorychlostní datový tok ve vysílacím kanále. Na rozdíl od běžných analogových vysílačů vysílá DAB více rozhlasových stanic na jedné a té samé frekvenci.

Toto vysílání je známo pod názvem Ensemble nebo Multiplex.Multiplex se skládá z radiové stanice a více servisních komponent nebo datových služeb, které jsou individuálně vysílány rozhlasovými stanicemi.

Informace získáte například na www.digitalradiodab.cz, nebo www.digitalniradio.cz.

#### **9.1.1 Komprese dat**

Digitální rádio při ní využívá schopnosti lidského sluchu. Lidské ucho nevnímá tóny, které jsou pod určitým minimálním objemem hlasitosti. Zvuky, které se nachází pod tzv. prahem slyšitelnosti, mohou být tedy odfiltrovány. To je možné, protože v digitálním toku dat je ke každé informační jednotce uložena také příslušná relativní hlasitost k jiným jednotkám.

Ve zvukovém signálu jsou při určité hraniční hodnotě překryty tiché části částmi hlasitějšími. Všechny zvukové informace v hudební skladbě, které spadnou pod tzv. maskovací frekvenci, mohou být z přenášeného signálu odfiltrovány. Toto vede k redukci přenášeného toku dat bez znatelného rozdílu v kvalitě zvuku pro posluchače (HE AAC v2 - doplňková metoda kódování pro DAB+).

#### <span id="page-33-0"></span>**9.1.2 Audio Stream**

Pod pojmem audio stream se u digitálního rádia rozumí kontinuální tok dat, který obsahuje MPEG 1 Audio Layer 2 Frames a reprezentují akustické informace. Tak mohou být převedeny běžné rozhlasové programy a mohou být přijímány přijímačem.

Digitální rádio používá systém kódování MUSICAM, využívající MPEG formáty kompatibilní s PAD (popis vysílaného programu a poskytování informací o názvu skladby, jménu interpreta, nebo hudebním žánru). Toto bývá také označováno jako PAD dálkové zasílání dat.

Digitální rádio Vám nepřináší pouze zvuk ve výborné kvalitě, ale i dodatečné informace.

### **9.2 Příjem DAB rádia**

> Opakovaně stiskněte tlačítko MODE dokud se na displeji nezobrazí DAB Radio.

Alternativně:

- > Stiskněte tlačítko MENU a v hlavním menu zvolte DAB.
- $\left( \overline{I}\right)$ Jste-li v submenu, vyberte hlavní nabídku, jak je popsáno v kapitole 6.1.
- $\vert T \vert$ V případě, že je režim DAB spuštěn poprvé, provede se kompletní skenování kanálů. Poté se zobrazí seznam stanic (viz bod 9.2.2).

#### **9.2.1 Vyhledávání stanic**

- $\left| \overline{L} \right|$ Automatické vyhledávání "Vollständiger Suchlauf" skenuje všechny DAB kanály ve III pásmu. Tak nalezne všechny kanály, které jsou vysílány v místě příjmu.
- $\Xi$ Pro kvalitní příjem digitálních rozhlasových stanic (režim DAB), by měla být anténa správně nastavena, jak je popsáno v kapitole 5.3.3.
- <span id="page-34-0"></span> $\left(\overline{l}\right)$ Po dokončení vyhledávání je přehrána první stanice podle alfanumerického pořadí.
- > Chcete-li provést kompletní vyhledávání, stiskněte tlačítko SCAN. Na displeji se objeví "Suchlauf". Die Suche startet, im Display erscheint der Fortschrittsbalken.
- > Po dokončení stiskněte tlačítko  $\triangle$  nebo  $\nabla$  a OK vyberte stanici.
- > Alternativně: Stiskněte tlačítko MENU a pomocí tlačítek **A** nebo  $\nabla$  zvolte > Vollständiger Suchlauf / **Kompletní vyhledávání**. Potvrďte tlačítkem OK.
- $\bm{\mathcal{G}}$ Pokud nebude stisknuto žádné tlačítko, rádio se za cca. 10 sekund automaticky vrátí na předchozí kanál.
- $\left| \overline{L} \right|$ Pokud není nalezena žádná stanice, zkontrolujte anténu a případně upravte místo instalace (Punkt 5.3.3).

Ověřte, že jsou ve vašem okolí dostupné digitální rozhlasové stanice.

#### **9.2.2 Výběr stanice**

- > Pro kontrolu nalezených stanic stiskněte tlačítko  $\blacktriangle$  nebo  $\nabla$ .
- > Chcete-li vybrat kanál, stiskněte tlačítko OK.
- > Alternativně stiskněte tlačítko **MENU** a pomocí ▲ nebo ▼ zvolte >Senderliste/Seznam **kanálů.**

#### **9.2.3 Uložení DAB stanic**

 $\bm{\mathbb{U}}$ 

- O Do paměti je možné uložit až 10 DAB stanic.
	- Uložené stanice zůstávají uloženy i po případném výpadku napájení.
- <span id="page-35-0"></span>> Nastavte požadovanou stanici.
- > Stiskněte jedno z číselných tlačítek 1 ... 10 a **držte je** dokud se na displeji nezobrazí "gespeichert."/uloženo.
- > Pro uložení dalších stanic proces opakujte.

#### **9.2.4 Výběr uložené stanice**

> Stiskněte požadovanou klávesu s číslem 1 ... 10. Pokud není pod číslem uložena žádná stanice zobrazí se "Speicherplatz leer"/ "prázdný prostor".

#### **9.2.5 Odstranění uložené stanice**

> Přidáním nové stanice na původní pozici.

#### **9.2.6 Síla signálu**

> Opakovaně stiskněte tlačítko INFO. Zobrazí se síla signálu.

<span id="page-36-0"></span>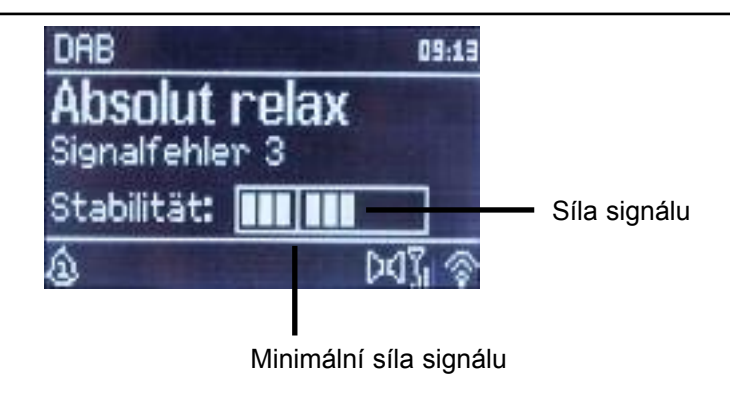

- > Aktuální úroveň signálu je zobrazena.
- $\left| \overline{I}\right|$ Pokud je síla signálu vysílače pod požadovanou minimální sílou signálu, není možné reprodukovat signál. V případě potřeby upravte polohu antény, jak je to popsáno v kapitole 5.3.3.
- $\vert T \vert$ Opakovaným stiskem tlačítka INFOzobrazíte různé informace o programu, např. Typ programu, název Multiplexu, frekvenci, chybovost signálu, přenosovou rychlost, formát programu, datum, DLS.

#### **9.2.7 Dynamic Label Plus**

Pokud je podporováno poskytovatelem programu, Dynamic Label Plus umožňuje získat dodatečné informace o pořadech.

#### <span id="page-37-0"></span>**9.2.8 Nastavení DRC**

Kompresní poměr vyrovnává kolísání dynamiky a tím také změny hlasitosti.

- > Stiskněte tlačítko Menu a zvolte > Lautstärkeanpassung/Ovládání hlasitosti, pro výběr požadovaného kompresního poměru.
- > Zvolte některou z možností:
	- DRC hoch vysoká komprese
	- DRC tief nízká komprese
	- DRC aus žádná komprese.
- > Potvrďte stiskem tlačítka OK.

#### **9.2.9 Odstranění neaktivních stanic**

- > Stiskněte tlačítko Menu a pomocí ▲ nebo ▼ zvolte> **Inaktive Sender löschen/Odstranění neaktivních stanic**.
- > Potvrďte stiskem tlačítka OK.
- > Zvolte pomocí < nebo  $\blacktriangleright$  možnost > **Ja/Ano** a potvrďte stiskem tlačítka OK.

#### **9.2.10 Vlastní řazení kanálů**

- > Stiskněte tlačítko Menu a pomocí ▲ nebo ▼ zvolte>Senderreihenfolge/pořadí kanálů.
- > Vyberte způsob řazení pomocí  $\blacktriangle$  nebo  $\nabla$  a potvrďte tlačítkem OK.
- $\overline{1}$ Máte na výběr mezi:: Alphanumerisch/alfanumerický, Anbieter/Poskytovatel a Gültig/Platný.

### <span id="page-38-0"></span>**10 Režim příjmu FM rádia**

### **10.1 Nastavení FM režimu**

> Opakovaně stiskněte tlačítko MODE dokud se na displeji nezobrazí FM-Radio. Alternativně:

- > Stiskněte tlačítko MENU a v hlavním menu zvolte FM.
- $\left( \overline{I}\right)$ Jste-li v submenu, vyberte hlavní nabídku, jak je popsáno v kapitole 6.1.
- $\left(\overline{l}\right)$ Při prvním spuštění je kmitočet nastavený na 87,5 MHz.
- $\left( \overline{I}\right)$ Pokud jste již vyhledali, nebo uložili nějakou stanici, spustí se rádio na poslední stanici.
- $\sigma$ Při RDS informacích se zobrazí název stanice.
- $\overline{1}$ Pro zlepšení příjmu rozhlasového vysílání nastavte anténu, jak je popsáno v kapitole 5.3.3.

### **10.2 FM a RDS informace**

RDS je metoda pro přenos dalších informací o FM stanici. Provozovatelé vysílání mohou díky RDS odeslat např. jejich název stanice, nebo typ programu. Tyto informace jsou pak vidět na displeji.

Zařízení může zobrazit tyto RDS informace **RT** (Radiotext), PS (Název stanice),

<span id="page-39-0"></span>PTY (Tvp programu)

#### **10.3 Manuální vyhledávání**

 $>$  Stiskněte  $\triangle$  nebo  $\nabla$  v režimu FM a nastavte požadovanou stanici. Na displeji se zobrazuje frekvence v krocích po 0,05 MHz.

#### **10.4 Automatické vyhledávání**

> Automatické vyhledávání spustíte stiskem tlačítka SCAN. Na displeji se zobrazí stoupající frekvence.

nebo

- $>$  Držte  $\triangle$  nebo  $\nabla$  v FM režimu po dobu asi dvou sekund a automaticky se vyhledá další stanice s dostatečnou sílou signálu.
- $\overline{1}$ Pokud je nalezena FM stanice s dostatečně silným signálem, vyhledávání se ukončí a stanice začne hrát. Jedná-li se o RDS stanici, zobrazí se název stanice a případně text rádia.
- $\left( \overline{I}\right)$ Pro nastavení slabších stanic použijte prosím manuální ladění.
- $\left| \overline{L} \right|$ V Menu > Suchlauf-Einstellung/**Nastavení vyhledávání** můžete nastavit, zda se při automatickém vyhledávání zaznamenají jen stanice s dostatečnou sílou signálu (Nur kräftige Sender). Stiskněte tlačítko MENU a zvolte > Suchlauf-Einstellungen//**Nastavení vyhledávání**. Výběr potvrďte tlačítkem OK.

#### <span id="page-40-0"></span>**10.5 Nastavení Mono/Stereo**

- > Stiskněte tlačítko MENU a pomocí A nebo Vzvolte > Audio Einstellung/Nastavení audia.
- > Zvolte možnost JA/ANO, nebo NEIN/NE, zda si při špatném příjmu FM přejete přehrávání pouze v mono.
- > Výběr potvrďte tlačítkem OK.

#### **10.6 Uložení FM stanic**

- $\bm{\mathrm{I}}$ Do paměti lze uložit až 10 stanic v pásmu FM.
- $\overline{u}$ Uložené stanice zůstávají v paměti uloženy i po výpadku napájení.
- > Nastavte požadovanou stanici.
- > Stiskněte jedno z číselných tlačítek 1 ... 10 **a držte.** Na displeji se ukáže " gespeichert/uloženo.".
- > Chcete-li uložit další stanici, opakujte tento proces.

### <span id="page-41-0"></span>**10.7 Přehrání uložené stanice**

- > Stiskněte číselní tlačítko odpovídající požadované pozici 1 ... 10.
- $\left| \overline{L} \right|$ Pokud není na této pozici uložena žádná stanice zobrazí se číslo zvoleného programu a " Speicherplatz leer/Prázdné místo".

### **10.8 Odstranění uložené stanice**

> Uložením jiné stanice na požadovanou pozici.

### **11 Bluetooth**

### **11.1 Aktivace režimu Bluetooth**

> Opakovaně stiskněte tlačítko MODE, dokud se na displeji neobjeví Bluetooth. Alternativně:

- > Stiskněte tlačítko MENU a v hlavním menu zvolte Bluetooth.
- $\begin{array}{c} \hline \textbf{I} \end{array}$ Jste-li v podmenu, vyberte hlavní menu, jak je popsáno v kapitole 6.1.
- $\left( \overline{I}\right)$ Ve stavovém řádku na displeji je režimu spárování indikován blikajícím B.
- $\left(\overline{\bm{l}}\right)$ Pokud bylo DigitRadio 100 IR již spojeno s jiným zařízením, které je opět v dosahu, spojení se automaticky obnoví.

### <span id="page-42-0"></span>**11.2 Párování**

- > Aktivujte režim Bluetooth na vašem hudebním přehrávači, telefonu, nebo tabletu.
- $\left| \overline{I}\right|$ Prostudujte prosím, jak povolit Bluetooth na vašem hudebním přehrávači, v návodu k použití zařízení, které chcete připojit k digitálnímu rádiu.
- $\left( \overline{I}\right)$ Vezměte prosím na vědomí, že k DigitRadio 100 IR může být připojeno pouze jedno BT zařízení.
- > Na hudebním přehrávači otevřte seznam nalezených Bluetooth zařízení.
- > Ze seznamu vyberte **DigitRadio 100 IR.** Pokud budete vyzváni k zadání kódu PIN, zadejte "0000" (4xnula).
- > Je-li párování úspěšné, B na displeji bude blikat.

### **11.3 Přehrávání hudby**

- > Zvolte požadovanou skladbu na hudebním přehrávači.
- > Zvuk bude nyní reprodukován přes DigitRadio 100 IR.
- $\overline{\mathbf{I}}$ S kompatibilními zařízeními je možné tyto zařízení ovládat pomocí dálkového ovladače.
- $\left( \overline{l}\right)$ Dbejte na nastavení hlasitosti i na vašem hudebním přehrávači (např. příliš tiché).
- $\left( \overline{I}\right)$ Nezapomeňte, že maximální rozsah Bluetooth spojení nesmí překročit 10 metrů, aby byla zajištěna kvalitní reprodukce.

### <span id="page-43-0"></span>**12 Pokročilé funkce**

### **12.1 Časovač vypnutí**

- > Stiskněte tlačítko MENU a vyberte v hlavní nabídce Schlummer/Časovač vypnutí.
- $\overline{1}$ Jste-li v podmenu, vyberte hlavní menu, jak je popsáno v kapitole 6.1.
- > Pomocí tlačítek  $\blacktriangle$  nebo  $\nabla$  můžete nastavit časovač vypnutí v krocích po 15, 30, 45, 60 minutách po kterých se zařízení přepne do pohotovostního režimu.

#### Alternativně: Stiskněte tlačítko SLEEP.

 $\overline{1}$ Ve stavovém řádku na displeji se zobrazí ikona hodin a bude k dispozici dokud se rádia nepřepne do pohotovostního režimu.

### **12.2 Budík**

- > Stiskněte tlačítko **MENU** a vyberte v hlavní nabídce **Wecker/Budík**.
- $\left| \overline{L} \right|$ Jste-li v podmenu, vyberte hlavní menu, jak je popsáno v kapitole 6.1.

#### **12.2.1 Nastavení budíku**

 $\vert T \vert$ Chcete-li použít funkci budíku, musí zařízení zůstat připojené na zesilovači, nebo jiném zařízení pro přehrávání.

- $\left(\overline{l}\right)$ Budík může fungovat pouze tehdy, když je nastaven správný čas. Po výpadku proudu, je třeba nastavit hodiny znovu.
- $\left(\overline{t}\right)$ Čas můžete nastavit buď ručně, nebo automaticky aktualizovat přes DAB vysílání, nebo přes internet. Více informací najdete v bodu 13.3.
- > Zvolte jeden z budíků **Wecker/Budík 1, nebo Wecker/Budík 2** pomocí tlačítek ▼ ,nebo ▲ a potvrďte stiskem tlačítka OK.
- > Pak pokračujte postupně přes všechny body. Potvrďte každou položku tlačítkem OK: Opakování > Aus/Vypnuto, Täglich/Denně, Einmal/Jednou, Wochenende/Víkendy, Werktage/Pracovní dny.

Čas > pomocí tlačítek  $\triangle$ / $\blacktriangledown$  a  $\blacktriangleleft$ / $\blacktriangleright$  nastavte čas, ve kterém si přejete probudit.

Režim buzení > Summer, Internetové Rádio, DAB, FM.

Program > **Poslední poslouchaný,** nebo program, který jste umístili pod číselnými tlačítky 1...10.

Hlasitost > Pomocí tlačítek ▲/▼ nastavte požadovanou hlasitost.

- > Chcete-li budík nastavit, vyberte položku Speichern/**Uložit**.
- $\bm{\mathcal{G}}$ Budík se aktivuje podle nastavení **denně, jednou, o víkendech**, nebo v **pracovní dny**. Ve stavovém řádku se potom objeví ikona budíku s odpovídajícím počtem aktivních budíků .

#### <span id="page-45-0"></span>**12.2.2 Odstranění budíku po alarmu**

- > Pro vypnutí alarmu stiskěnte tlačítko Zap./Vyp.
- > Stisknutím tlačítka **SNOOZE** aktivujte odložené buzení. Opakovaným stisknutím tlačítka SNOOZE si můžete vybrat délku pauzy 5, 10, 15 nebo 30 minut.
- $\left|T\right|$ Budík se zase zapne další den v nastaveném čase. Na displeji se proto je stále zobrazuje výstražné znamení.

#### **12.2.3 Odstranění budíku**

> V Menu zvolte požadovaný budík a vypněte jej: Weckers > Wiederholung: Aus/Vyp.

### <span id="page-46-0"></span>**13 Nastavení systému**

### **13.1 Equalizér**

- > Stiskněte tlačítko MENU a v hlavním Menu zvolte Systemeinstellungen **>** Equalizer/Nastavení systému> ekvalizér.
- $\vert T \vert$ Jste-li v submenu, vyberte hlavní nabídku, jak je popsáno v kapitole 6.1.

Zde můžete provést různá nastavení ekvalizéru pro nastavení zvuku podle vašich požadavků.

Máte na výběr tyto možnosti:

Normal/Normální, Mittig/Středový, Jazz, Rock, Soundtrack, Klassik/Klasika, Pop, Nachrichten/Mluvené slovo a Mein EQ/Vlastní nastavení.

#### **13.1.1 Vlastní nastavení EQ**

- > V Menu zvolte Ekvalizér > Meine EQ-Einstellungen/Moje nastavení EQ.
- > Zvolte, zda chcete zvýšit, nebo snížit Bass/Basy, a/nebo Höhen/Výšky.
- $>$  Změňte hodnotu pomocí tlačítka  $\blacktriangleleft$  nebo  $\blacktriangleright$  a stiskněte **OK**.
- Ħ Toto nastavení můžete kdykoliv načíst pomocí Mein EQ.

### <span id="page-47-0"></span>**13.2 Nastavení Internetu**

> Stiskněte tlačítko MENU a v hlavním Menu zvolte Systemeinstellungen **>** Interneteinstellungen/Nastavení systému> Nastavení Internetu.

 $\left| \overline{I}\right|$ Jste-li v submenu, vyberte hlavní nabídku, jak je popsáno v kapitole 6.1.

V této nabídce naleznete některá nastavení a informace o připojení k internetu.

- > Zvolte Netzwerkassistent/Průvodce nastavením sítě, a natavte bezdrátové připojení Wi-Fi.
- $\overline{1}$ Průvodce instalací sítě zobrazí všechny bezdrátové sítě v dosahu. Vyberte požadovanou Wi-Fi síť stiskněte tlačítko OK a zadejte příslušné heslo pomocí virtuální klávesnice, pak vyberte **a OK** a stiskněte tlačítko OK. Bylo-li zadané heslo správné, zařízení se připojí k této síti. Existenci připojení ověříte ukazatelem signálu na displeji.
- $\left| \overline{L} \right|$ Chcete-li nastavení zrušit, zvolte **a květe a** stiskněte tlačítko OK. Pomocí **EKSP** můžete odstranit poslední zadané písmeno a opravit jej.

#### **13.2.1 WPS-Připojení**

- > Vyberte nastavení **WPS Aufbau**, pokud ji vás router podporuje. Hierdurch wird eine direkte To umožňuje přímé připojení k routeru, aniž byste museli zadávat heslo.
- $\vert T \vert$ Jak aktivovat WPS na vašem routeru naleznete v návodu k použití tohoto zařízení.
- > Začněte stisknutím příslušného WPS tlačítka na routeru
- > Na DigitRadiu zvolte Taste drücken/Stiskněte tlačítko. Dbejte na poznámky na displeji.
- <span id="page-48-0"></span>> Pokud váš router podporuje pouze WPS-PIN, zvolte PIN DigitRadia a zapište si PIN zobrazený na displeji. Tento PIN pak musí být zadán do routeru.
- $\left( \overline{\bm{t}}\right)$ Chcete-li zobrazit další informace o aktuálním připojení, zvolte Einstellungen anzeigen/Informace na displeji.
- $\bm{\overline{u}}$ Zvolte Manuelle Einstellung/Manuální nastavení, pokud chcete parametry vaší sítě nakonfigurovat ručně. Dbejte na poznámky na obrazovce.
- $\left|T\right|$ Zvolte Netzwerkprofil löschen/**Odstranit profil sítě**, pokud chcete odstranit aktuální spojení.

### **13.3 Nastavení času**

- > Stiskněte tlačítko MENU a v hlavním Menu zvolte Systemeinstellungen **>** Zeiteinstellungen/ Nastavení systému **> nastavení času**.
- $\left( \overline{I}\right)$ Jste-li v podmenu, vyberte hlavní menu, jak je popsáno v kapitole 6.1.
- > Pro manuální nastavení času a data volete Zeit-/Datumseinstellung/Nastavní Času-/Data.
- $\overline{1}$ Tlačítky  $\blacktriangle$  nebo  $\blacktriangleright$  vyberte požadovanou hodnotu. Změňte ji tlačítkem  $\blacktriangle$  nebo  $\nabla$ .
- > Potvrďte stiskem tlačítka **OK**
- > Zvolte Zeit/Čas a Datum a zadejte, zda se aktualizace času budou provádět automaticky z DAB nebo internetu, nebo chcete-li toto zadávat ručně.
- > Vyberte Aktualsisieren von DAB-aktualizace z DAB/, Aktualisieren von NET-aktualizace z Internetu, nebo Keine Aktualisierung/Žádná aktualizace.
- > Pod Format einst/Nastavení formátu můžete zvolit 12, nebo 24 hodinový formát. Výběr

<span id="page-49-0"></span>potvrďte stiskem tlačítka OK.

- > Pod Zeitzone**/Časové pásmo,** vyberte aktuální časové pásmo, ve kterém se právě nacházíte.
- > Pod Sommerzeit/**Letní čas** určete, zda má být letní čas aktivní.

#### **13.4 JAZYK**

- > Stiskněte tlačítko MENU a v hlavním Menu zvolte Systemeinstellungen **>** Sprache/Nastavení systému **>** Jazyk.
- $\sigma$ Jste-li v podmenu, vyberte hlavní menu, jak je popsáno v kapitole 6.1.
- > Stisknutím tlačítka  $\blacktriangle$  nebo  $\nabla$  vyberte jazyk a volbu potvrďte stiskem tlačítka OK.

### <span id="page-50-0"></span>**13.5 Tovární nastavení**

Tato funkce umožňuje obnovit nastavení z výroby, např. pokud změníte umístění zařízení, kupř. při stěhování, případně chcete pročistit seznam od neaktivních stanic. Pomocí továrního nastaven odstraníte ze seznamu všechny stanice a spustíte nové vyhledávání kanálů.

- > Stiskněte tlačítko MENU a v hlavním Menu zvolte Systemeinstellungen **>** Werkseinstellung/Nastavení systému **>** Tovární nastavení.
- $\begin{array}{c} \hline \textbf{I} \end{array}$ Jste-li v podmenu, vyberte hlavní menu, jak je popsáno v kapitole 6.1.
- > Volbu potvrďte stiskem tlačítka OK.
- $>$  Stisknutím tlačítka < nebo  $\blacktriangleright$  vyberte Ja/Ano potvrďte kontrolní dotaz stisknutím tlačítka OK.
- $\left| \overline{L} \right|$ Všechny stanice a dříve uložená nastavení budou smazány. Po resetu můžete spustit průvodce nastavením, nebo jej přeskočit (bod 13.7).

### <span id="page-51-0"></span>**13.6 Aktualizace Software**

Čas od času, je vhodné provést aktualizaci softwaru, zejména za předpokladu, že aktualizace obsahují vylepšení, nebo opravy chyb.Díky možnosti aktualizace SW je vaše DigitRadio vždy aktuální.

- > Stiskněte tlačítko MENU a v hlavním Menu zvolte Systemeinstellungen **>** Software update/Nastavení systému **>** Aktualizace software.
- $\left( \overline{I}\right)$ Jste-li v podmenu, vyberte hlavní menu, jak je popsáno v kapitole 6.1.
- > Zvolte **Auto-Update** pokud chcete, by zařízení automaticky a pravidelně kontrolovalo dostupnost nových verzí softwaru.
- > Zvolte Jetzt prüfen/Okamžitá aktualizace pokud chcete ihned zkontrolovat t, je-li k dispozici novější verze softwaru.
- $\left( \overline{I}\right)$ Pokud je nová aktualizace softwaru k dispozici a bude přehrána, postupujte podle pokynů na displeji.
- $\left(\overline{l}\right)$ Chcete-li najít nové aktualizace softwaru a stáhnout je, musí být digitální rádio připojeno k Internetu. Nikdy nevypínejte digitální rádio, nebo router během procesu aktualizace. Může dojít k nevratnému poškození!

### <span id="page-52-0"></span>**13.7 Průvodce nastavením**

- > Stiskněte tlačítko MENU a v hlavním Menu zvolte Systemeinstellungen **>** Einrichtungsassistent/Nastavení systému **>** Průvodce nastavením.
- $\left| \overline{u} \right|$ Jste-li v podmenu, vyberte hlavní menu, jak je popsáno v kapitole 6.1.
- $\left(\overline{l}\right)$ Při prvním zapnutí se průvodce nastavením spustí automaticky.
- > Vyberte Jetzt ausführen/**Spustit Nyní**, jakmile se na displeji zobrazí JA/ANO. Nastavením budete vedeni krok za krokem.
- $\bm{\mathcal{G}}$ Zvolíte-li Nein/**Ne**, průvodce nastavením bude ukončen a potřebná nastavení bude nutné zadat manuálně.
- <span id="page-53-0"></span>> Pod položkou **Datum/Zeit-Čas** zvolte požadovaný formát zobrazení data pro zobrazení času bod 13.3).
- > v následujícím kroku vyberte zdroj pro aktualizaci data a času (bod 13.3).
- > Potom vyberte, zda je aktuální letní nebo zimní čas.
- $|\mathcal{T}|$ Po nastavení času a data budou následovat některá nastavení sítě (bod 13.2).
- > Ujistěte se, že zařízení je připojeno k požadované bezdrátové síti. Nachystejte si přihlašovací údaje. V některých případech může být nezbytné provést některé nastavení na routeru. V tomto případě nastudujte uživatelskou příručku vašeho routeru.
- $\vert T \vert$ Po vyhledání dostupných bezdrátových sítí, se zobrazí výsledek.
- > Zvolte požadovanou bezdrátovou síť a potvrďte tlačítkem OK.
- $\left(\overline{l}\right)$ Pokud se jedná o zabezpečené sítě, tak budete vyzváni k zadání příslušného přístupového hesla.
- > V tom případě vyberte odpovídající znak.
- > Vybraný znak pak zadejte stisknutím tlačítka OK.
- $\overline{\mathbf{I}}$ Takto postupujeme dále, dokud není v poli celé heslo.
- $\left(\overline{l}\right)$ Označením a potvrzením BKSP, můžete odstranit poslední znak a zadat jej znovu. Pole Cancel/Zrušit se používá ke zrušení příkazu.
- > Pro dokončení průvodce stisknete tlačítko OK až se na displeji objeví Einrichtungsassistent abgeschlossen**/Průvodce nastavením je kompletní.**

### **13.8 Informace**

- > Stiskněte tlačítko MENU a v hlavním Menu zvolte Systemeinstellungen **>** Info/Nastavení systému **>** Info.
- $\left| \overline{L} \right|$ Jste-li v podmenu, vyberte hlavní menu, jak je popsáno v kapitole 6.1.
- > Potvrďte stiskem tlačítka OK
- > Zobrazí se aktuální verze softwaru.
- > Pro návrat stiskněte tlačítko MENU.

### **13.9 Podsvícení displeje**

- $\left| \mathcal{T} \right|$ Můžete nastavit jas displeje jak pro **Provoz**, tak i pro Standby.
- > Stiskněte tlačítko MENU a v hlavním Menu zvolte Systemeinstellungen **>** Beleuchtung./Nastavení systému **>** Podsvícení.
- $\overline{11}$ Jste-li v podmenu, vyberte hlavní menu, jak je popsáno v kapitole 6.1.
- > Vyberte, zda chcete provést nastavení pro **Provoz/**Betrieb, nebo Standby.
- <span id="page-55-0"></span>> Nyní můžete nstavit intenzitu jasu Hoch/Vysoká, Mittel/**Střední**, nebo Niedrig/**Nízká.**
- > Potvrďte tlačítkem OK.
- > Stiskněte znovu tlačítko **MENU** pro návrat.

## **14 Čištění**

- Λ Aby se zabránilo riziku úrazu elektrickým proudem, nečistěte zařízení vlhkým hadříkem, nebo pod tekoucí vodou. Před čištěním vždy odpojte napájecí kabel!
- ◭ Nepoužívejte jakýkoli typ čisticího prášku s brusným účinkem, nebo rozpouštědla, jako například alkohol nebo benzín.
- ⚠ Nepoužívejte žádné z těchto látek: slaná voda, pesticidy, chlór, nebo kyselina, rozpouštědla (chlorid amonný), nebo čisticí prášek.
- $\left| \overline{1} \right|$ Přístroj čistěte měkkým, lehce navlhčeným hadříkem. Nepoužívejte rozpouštědla, alkohol, ředidla, atd.; mohou poškodit povrch přístroje.
- $\overline{1}$ Displej:

Displej čistěte měkkým bavlněným hadříkem. Používejte bavlněné tkaniny a zředěný mýdlový roztok na bázi vody, bez alkoholu.

 $\left\lceil \overline{t} \right\rceil$ Bavlněným hadříkem lehce otřete povrch, dokud není úplně suchý.

### **15 Odstraňování potíží**

V případě, že zařízení nefunguje jak má, mohou vám omocí následující tabulky:

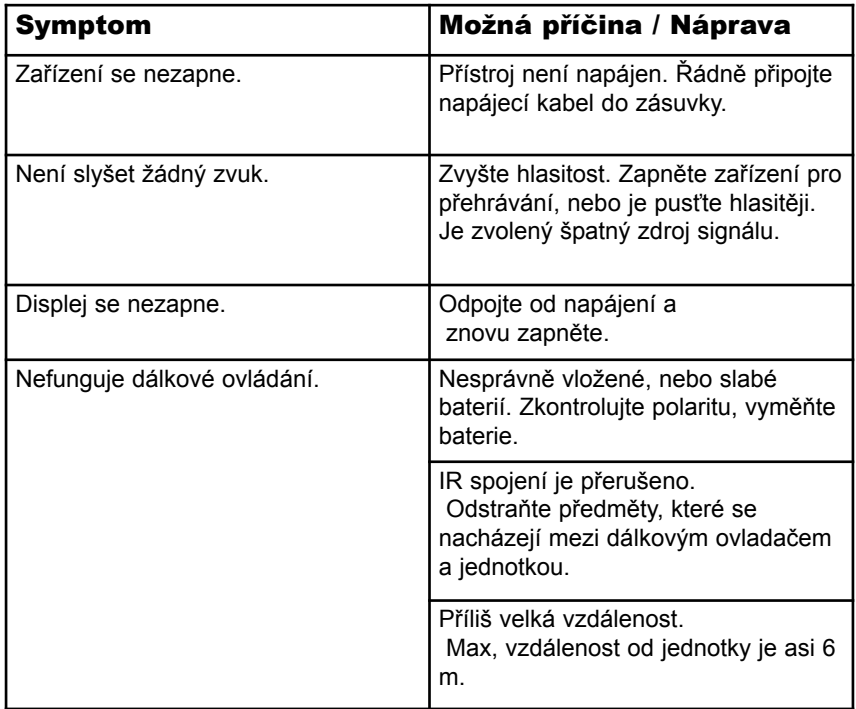

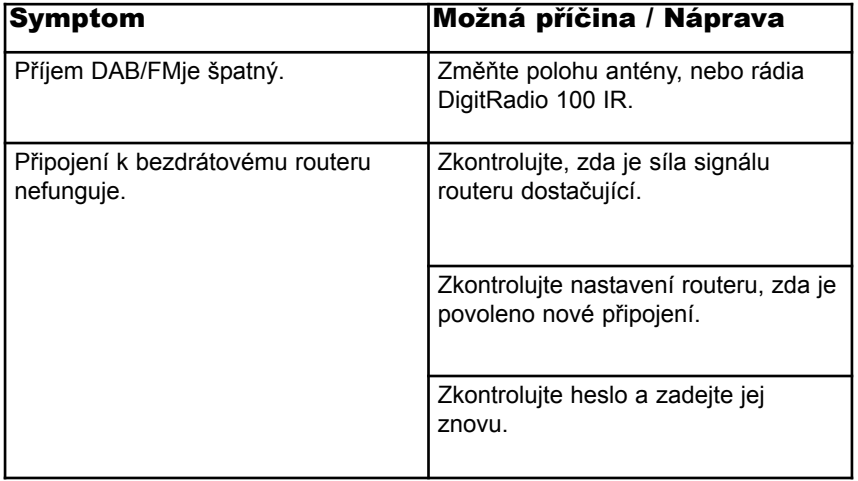

Pokud se vám nedaří problém vyřešit a přetrvává i poté, co jste zkusili odstranit potíže pomocí této tabulky, obraťte se na specializovaný servis, nebo výrobce.

### **16 Technické údaje / Pokyny výrobce**

Změny a omyly vyhrazeny. Uvedené rozměry jsou přibližné.

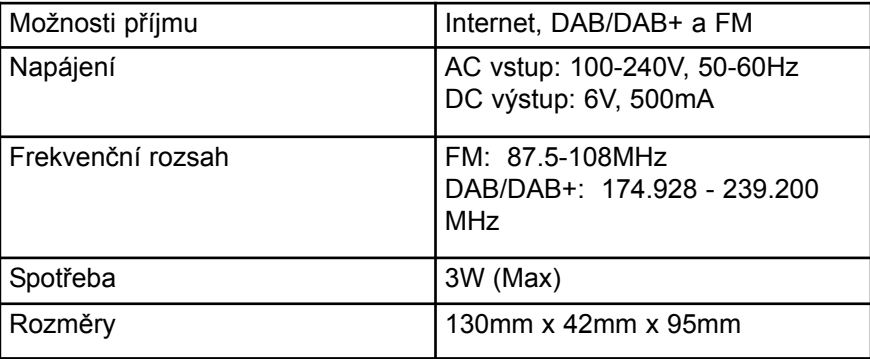

 $\vert T \vert$ Změny a tiskové chyby vyhrazeny. Stav k 06/14. Kopírování a reprodukce pouze se svolením vydavatele. Nejnovější verze příručky je k dispozici ve formátu PDF v sekci stahování na domovské stránce společnosti TechniSat na www.technisat.de.

# TechniSat

### Další Právní upozornění

 $\Box$ Tímto TechniSat prohlašuje, že zařízení DigitRadio 100 IR je ve shodě se základními požadavky a dalšími příslušnými ustanoveními směrnice 1999/5/EG. Plné znění prohlášení o shodě naleznete na následující adrese:

#### http://www.technisat.de/konformitaet/digitradio100ir.pdf

Další směrnice a normy:

.

 $\overline{1}$ 

Tento produkt je v souladu se směrnicí o nízkém napětí (2006/95/EC), Směrnice ErP 2009/125/EC, Směrnice EMV (2004/108/EC) a certifikace CE

 $\left| \overline{L} \right|$ TechniSat není zodpovědný za poškození výrobku v důsledku vnějších vlivů, opotřebení, nebo nesprávného použití, neoprávněné opravy, přestavby nebo nehody.